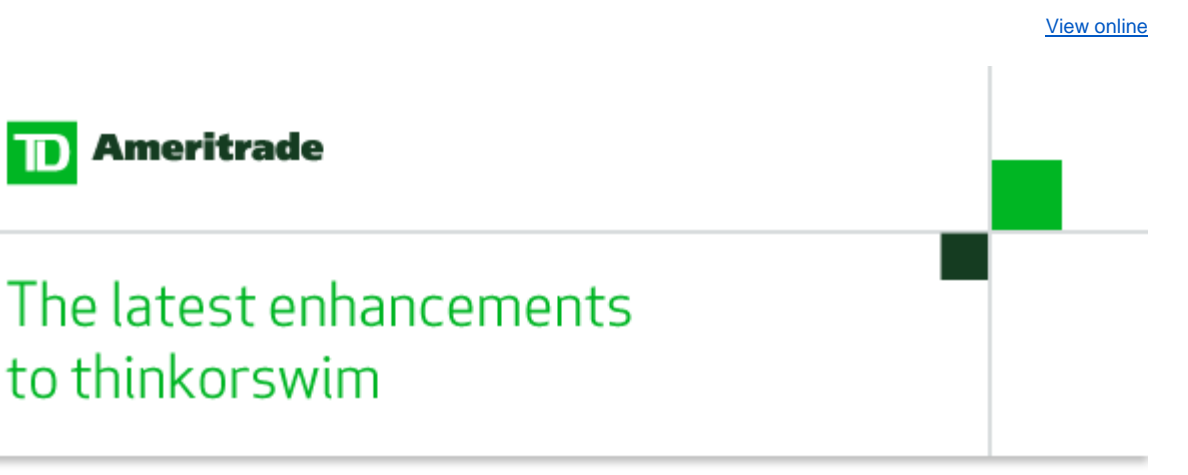

#### Swimmers ...

**Ameritrade** 

to thinkorswim

Our development team has started off the new year right with a list of resolutions for 2012. We think keeping the caffeine intake under 12 cups a day is a very laudable goal, not to mention easier on the insurance premiums. The team also resolved to stop naming variables in code after Star Trek characters and advanced Sudoku champions. Despite all the time spent settling the crippling caffeine and the "finding and replacing" of Picard and Thomas Snyder in the server logs, our developers still managed to knock out another release. Delivering a beautiful trading platform takes more than resolutions; it's more like a monastic vow.

On Saturday, January 28, 2012, we activated new features in version 1808.26. These include:

# Pairs Trader

Can't decide between six of one and half a dozen of the other? Trade them both at once in the pairs trader. Pairs trading allows you to trade two correlated securities to profit on a regression toward (or divergence from) their historical relationship.

- Chart the relationship between two securities to track their spread.
- The integrated Pair Correlation study will help analyze the strength of the pair's relationship.
- **Find an opportunity? Use the trader interface to quickly establish a position on two symbols** simultaneously.
- Is your ratio looking a little lopsided? Use the multiplier tool to balance out the perfect pair.
- Wave goodbye to your abacus and trade your chosen pair at a single limit price; no arithmetic required.
- As long as both securities are trading when you enter your order, we will do the juggling and handle your overall order as a "market if touched."

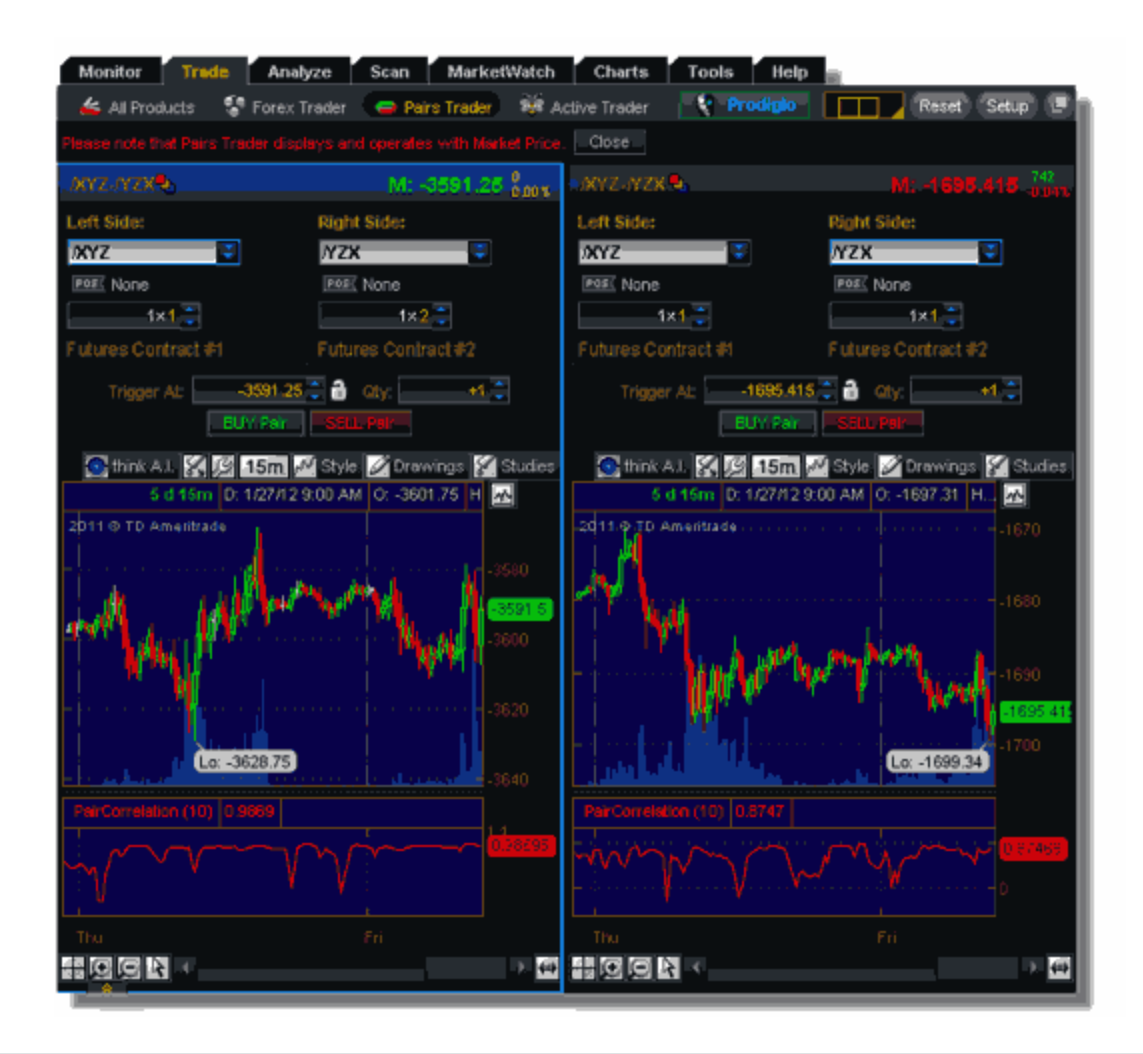

#### SMS Messaging in After Hours

Keeping track of your after-hours trading just got even easier. Now you can tie your mobile digits directly to the platform for some late night (or early morning) texting action. Once your number is confirmed, you can customize which after-hours events you would like to be notified about.

- **Enter your mobile number into the platform (on the setup tab and then choose Notifications) and** we will send you a confirmation number via text. Just enter the code we send back to you in the same place on the platform and you're ready to roll.
- **Pick and choose from SMS notifications of triggered alerts, order fills, and thinkorswim** announcements.
- Customize the contents of the text message to display your chosen price, volatility, news, and more, along with the details of your alert or order fill.

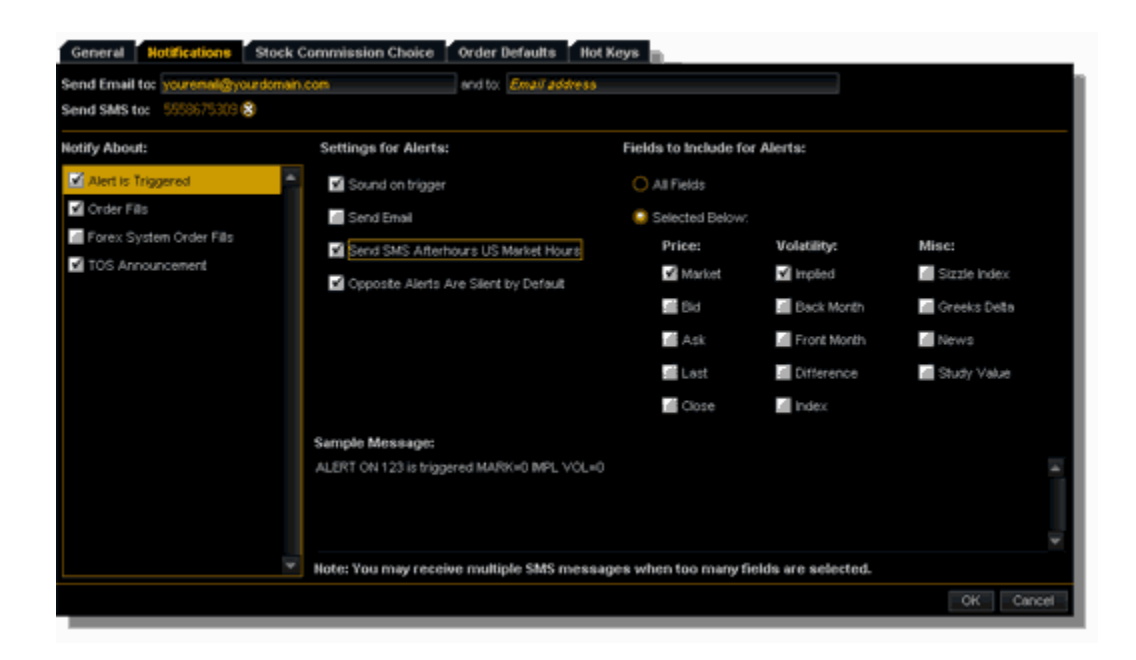

Note: Please do not text trade instructions as they will not be honored.

# thinkscript Lounge

There's a new chat room on the block for all you scripters out there. The thinkscript Lounge is a chat room specifically designated for traders who want to learn, question, and share their scripting thoughts with the larger thinkorswim community.

- Interact with your fellow scripters—see the kinds of studies they are using, and learn how to customize them for your own use.
- Watch live demonstrations and participate in Q&A sessions with our experienced thinkscript staff.
- Share your script in the chat room if you get in a tough spot, or if you feel like showing off your latest and greatest coded creation.

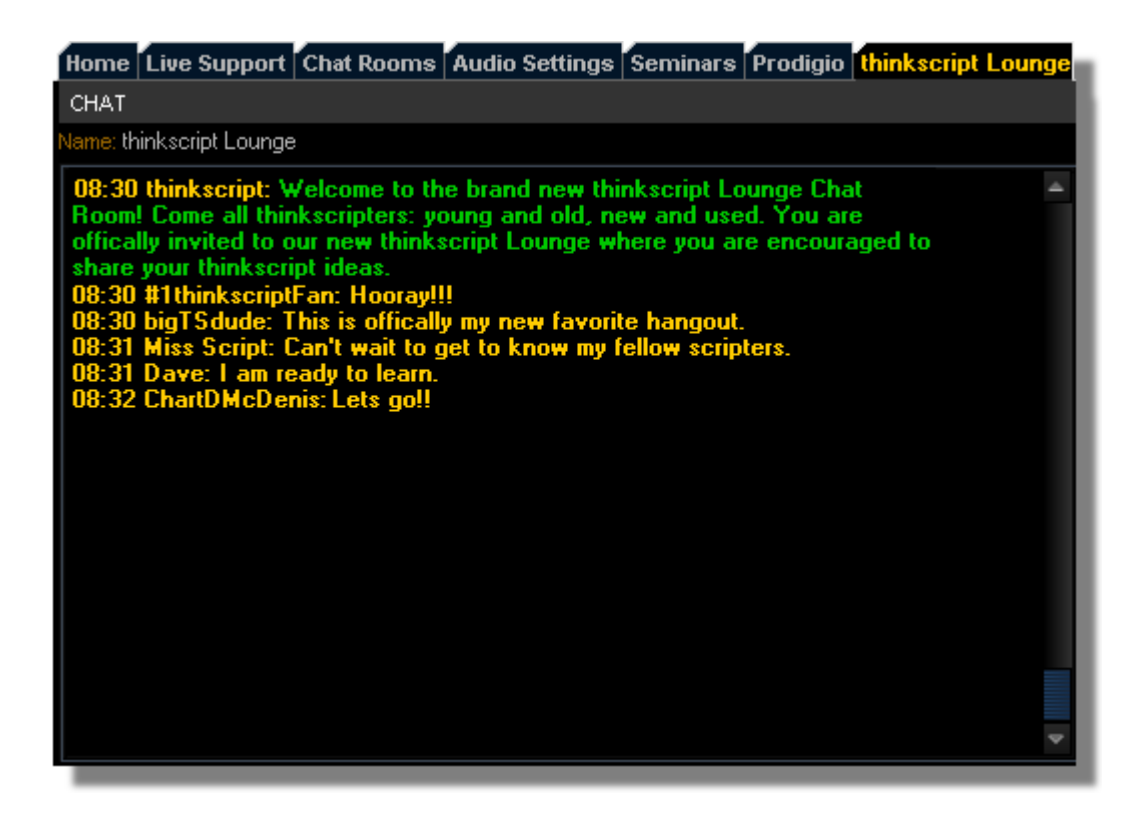

## New thinkscript Scans in the StockHacker

We've included a number of pre-built sets of publicly viewable scan filters. Custom scripting can be tricky, especially for new users, but these new sets of indicators will get you [stock] hacking in no time.

- Use the drop-down menu on your Study Filter to access these new scans, conveniently organized by category.
- We've included scans such as Gapping Securities, 52-week High/Low Approach, Top IV Gains, and Post Earnings Gainers/Losers—and more are on the way.

# Trading Hours Only Control in thinkscript

thinkscript now has the functionality to limit its calculations to data from regular trading hours only available for custom columns, study alerts, and study-based order conditions.

- Turning on "Trading Hours Only" will eliminate the use of after-hours data from any alert that you associate it with.
- Study-based conditions and columns now have a quick toggle button for intraday scripts.

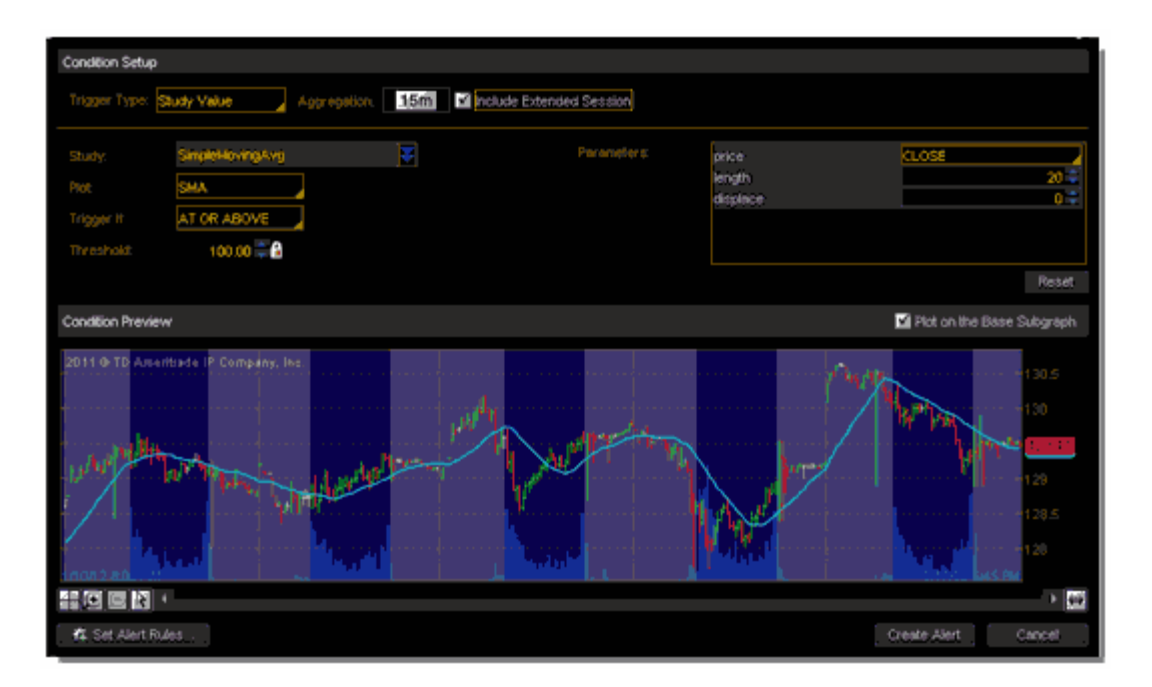